$\lceil$  TECHNOLOGY BRIEF  $\lceil$ 

# UNIFI **を用いた** WinNonlin **の活用: データのエクスポート機能を強化した** 代謝物構造推定アプリケーションソリ**ュ**ー

Yun Alelyunas, Paul Rainville, and Mark Wrona; Waters Corporation

# **目的**

UNIFI® 科学情報システムを用いて測定および 解析されたミクロソーム代謝試験を例に、 WinNonlin を使用したクリアランス PK 値算出 までのシンプルなワークフローについてご紹介 します。

# **背景**

LC/MS データの取得は、薬物動態(DMPK)分野 に不可欠なものです。得られたデータをいかに 判断材料となる情報に変えるかということは非 常に重要ですが、一般的に様々なソフトウェア ツールの使用が必要となり、律速となる場合が あります。そのため、取得したデータを正確か つ容易にさまざまなサードパーティーのソフト ウェアパッケージへの移管を可能とする LC/MS ソフトウェアが必要です。その機能は、薬物の 探索や開発の鍵となる情報を抽出および取得 するために重要です。

一例として、Phoenix WinNonlin (Certara, St. Louis, MO, U.S.)のような業界標準のソフトウェアパッ ケージを使用して LC/MS データから薬物動態 パラメーターを計算することがあります。PK パ ラメーターの計算は、通常ある候補薬物群に対 して開発継続の可能性を判断するために行われ、 優先順位付けをするのに役立ちます。機器のソ フトウェアとサードパーティーのソフトウェア プラットホーム(WinNonlin、Spotfire など)間で の電子的およびカスタマイズ可能なデータの移 管 / 統合は望ましいアプローチであり、正確さ とスピードの両方を備えつつ大量なデータの取 り扱いや処理を行うために極めて重要です。

**UNIFI** は、様々なサードパーティー薬物動態解析ソフトの フォーマットに合わせてカスタマイズ可能であり、 完全なデータ移管をサポートします。 表のエクスポート機能が強化され、マイクロソフトの エクセルフォーマットに対応した様々な計算や 統計ソフトウェアパッケージとの連携をサポートします。

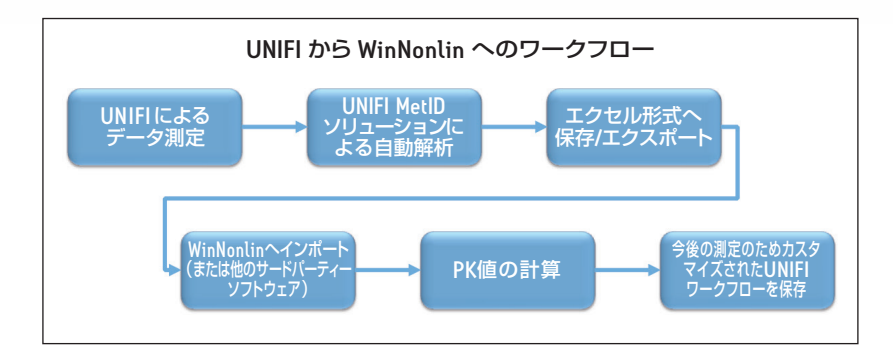

図 1. UNIFI と WinNonlin ソフトウェアを用いたワークフロー

下記機能を備えた UNIFI ソフトウェアの使用により データのエクスポート機能を強化:

- 表形式データの直接エクスポート(総合的なエクセル .xls のサポートおよび 標準的なスペクトル .mzml フォーマットをサポート)。
- 完全カスタマイズ。UNIFI の表は、エクスポートにおいてユーザーがまさに 必要とする形式に構成し保存することが可能。エクスポート機能は、次のよ うな特定の情報を含めることも可能:
	- 特定の縦列や列の順番(レスポンス、レスポンス比、時間、種、処理、 被験者 ID など)
	- カスタム縦列 (ユーザーがカスタマイズ可能な値)
	- サマリーやカスタム計算(最大、最小、平均値などの算出を UNIFI の計算 機能でサポート)

THE SCIENCE OF WHAT'S POSSIBLE.

# [TECHNOLOGY BRIEF]

- 処理された全データセットまたはフィルターを掛けた部分データ(OC、未知試料などの個別の表など)
- フィルターの基準をユーザーが定義。エクスポートする列の定義付けやカスタマイズの柔軟性 (例:ヒトにおける特定の投与量もしくは時点でのデータをフィルター処理)

エクスポートされたデータは、マニュアルコピーや転写することなくサードパーティーのパッケージに 持ち込むことができ、カスタマイズした表レイアウトは、UNIFI に保存可能です。これら機能の全てが誤 りを最小限にし、多数のデータセット解析を容易にします。ここでは、Xevo® G2-S QTof で測定した UNIFI データから WinNonlin を用いてミクロソームにおけるクリアランスを計算するまでの手法をステップ毎に ご紹介します。

# **ソリューション**

タンパク濃度 1mg/mL のヒト肝ミクロソームを使用 してクロザピンの代謝試験を行いました。代謝反応 は、経時変化の検討をするため 2 時間モニターし ました(15 分間隔で一定量回収)。UNIFI の装置コン トロール下にある ACQUITY UPLC® I-Class システムと Xevo G2-S QTof 質量分析計を用いて、サンプルの測 定と解析を行いました。

図 2 は、未変化体薬物のクロザピンが、2 時間の経時 変化において消失していくプロファイルを UNIFI 上 で表示したものです。クリアランス計算のため UNIFI からデータをエクスポートし、WinNonlin (version 6.3) へインポートしました。下記のステップでは、その 一連の流れを説明します。

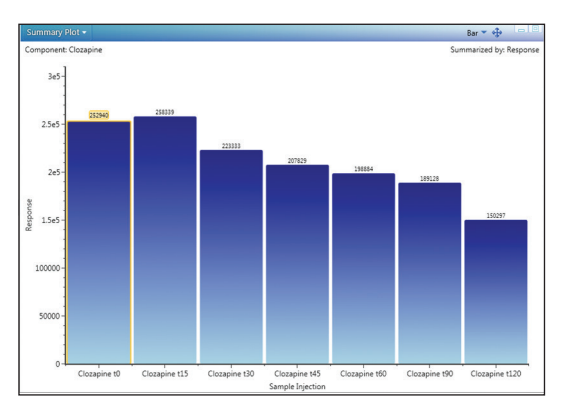

ייצר.<br>לגבות ה-10 11

図 2. クロザピン濃度の経時変化プロファイル (トレンドプロット)

# **ステップ** 1**:エクスポートのための**UNIFI**データのカスタマイズ**

高分解能質量分析計(HRMS)のデータは、定性と定量の両情報が含まれています。クリアランスの計算には、 未変化体化合物の情報のみが必要となります。エクスポートに必要な情報を表に配列させ、フィルターを 掛け、展開させます(図 3 参照)。もしエクスポートにおいて、縦列の追加もしくは削除が必要とされる場合 には、タイトル行の上で右クリックし、列の追加(または削除)を選択することで変更されます。列の追加 / 削除画面には、表中でユーザーが変更可能な欄が表示されます(図示なし)。

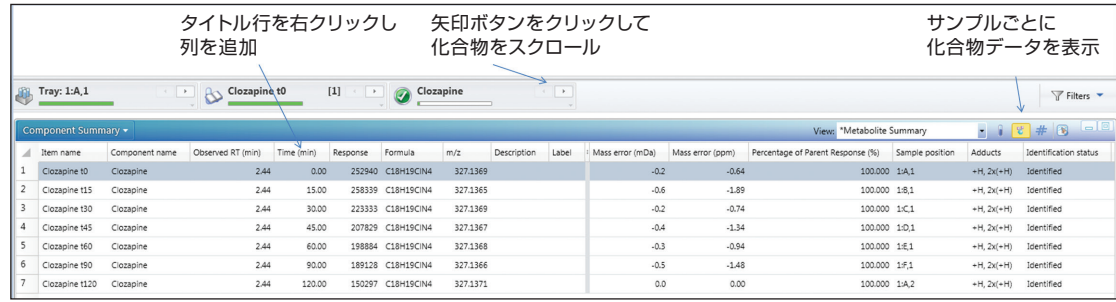

図 3. クロザピン濃度の経時変化を示す成分サマリーデータ(表示データは、同定ステータス=同定、関連したもの=関連情報のみ を表示しないというフィルターが掛けられている)

# **ステップ** 2**:**UNIFI**データのエクスポート**

成分サマリーテーブルに表示されているデータは、 右端上部にあるファイル>フィルター済み結果のエク スポートを選択し、エクスポートします(図示なし)。 エクスポートオプションと呼ばれるダイアログボッ クスが表示されます(図 4)。ファイル形式にマイク ロソフトのエクセルを選択し、ファイル名と保存先 フォルダーを入力します。必要に応じて、データを コピー(UNIFI の表上で右クリックし、ドロップダウ ンメニューのコピーを選択)でエクスポートし、直接 エクセルのような機能を持つ他のソフトウェアパッ ケージにペーストすることも可能です。

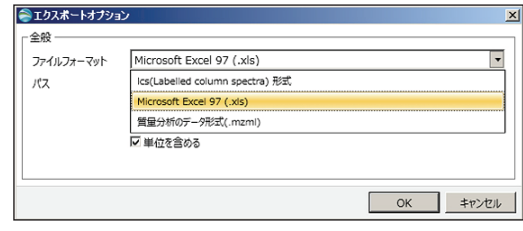

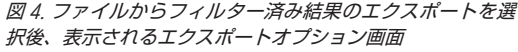

# **ステップ** 3**:**WinNonlin**を用いたクリアランス値の計算**

クリアランス評価のためのシンプルなワークフローを示します。

■ ステップ 3A: WinNonlin にデータをインポート、ステップ 2 で保存された .xls ファイルを使ってインポート します。

UТ

■ ステップ 3B: 図 5 で示される WinNonlin のデータウィザードを使用して、一次速度の計算をするためレス ポンスを Ln (レスポンス)に変換します。

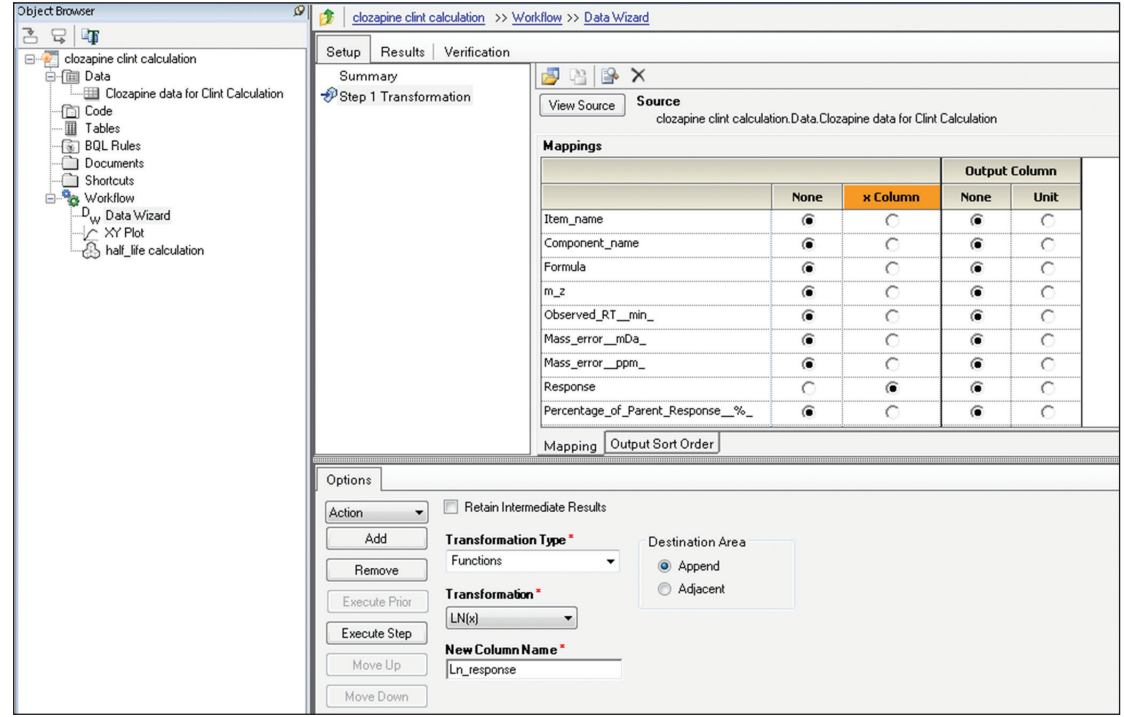

図 5. レスポンスを Ln(レスポンス)に変換するための WinNonlin データウィザード画面

■ ステップ 3C: WinNonlin のデータウィザードから XY プロットを生成します (図 6)。ユーザーが、最初 に見るデータのプロットです。直線の回帰線もプロットに追加されます。

UT 110

an an that is the company of the company of the company of the company of the company of the company of the co<br>The internal company of the company of the company of the company of the company of the company of the company

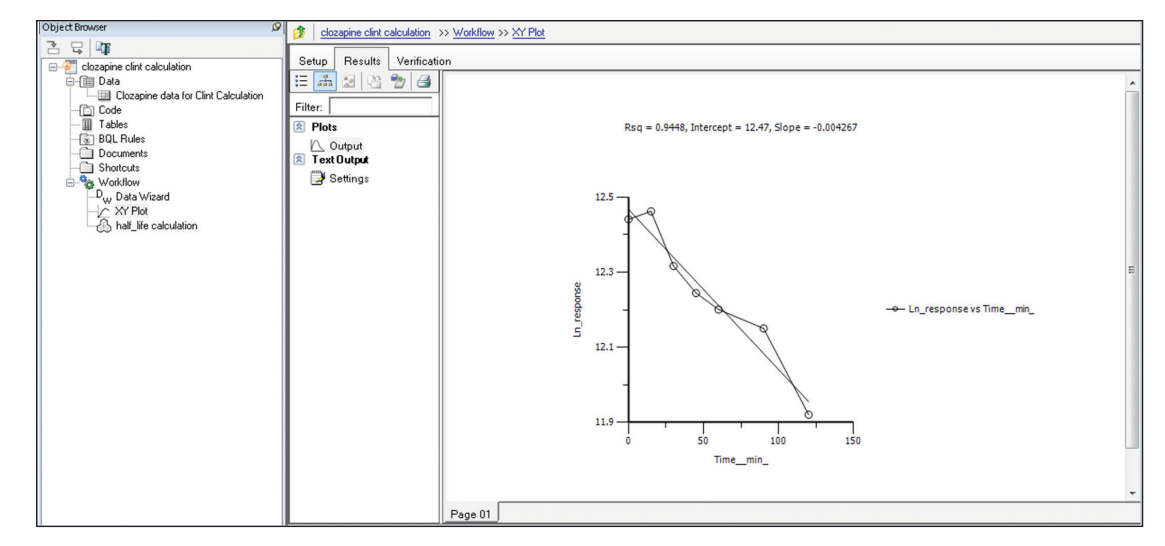

図 6. Ln(レスポンス)に対する反応時間のプロットが表示されている WinNonlin XY プロット画面

■ ステップ 3D: 最後のステップは、クリアランスや t<sub>1/2</sub> 値を得るために一次速度の計算を行います。 Phoenix モデルセットアップ画面を、図 7 と図 8 に示します。計算から t<sub>1/2</sub> は 162 ± 15 min、Cl<sub>int</sub> 値は 4.3  $\pm$  0.4 μL/min/mg と算出されました。クリアランス値は、論文でレポートされた値 6.2<sup>1</sup> および 5.02<sup>2</sup> μL/min/mg に近い値として計算されました。

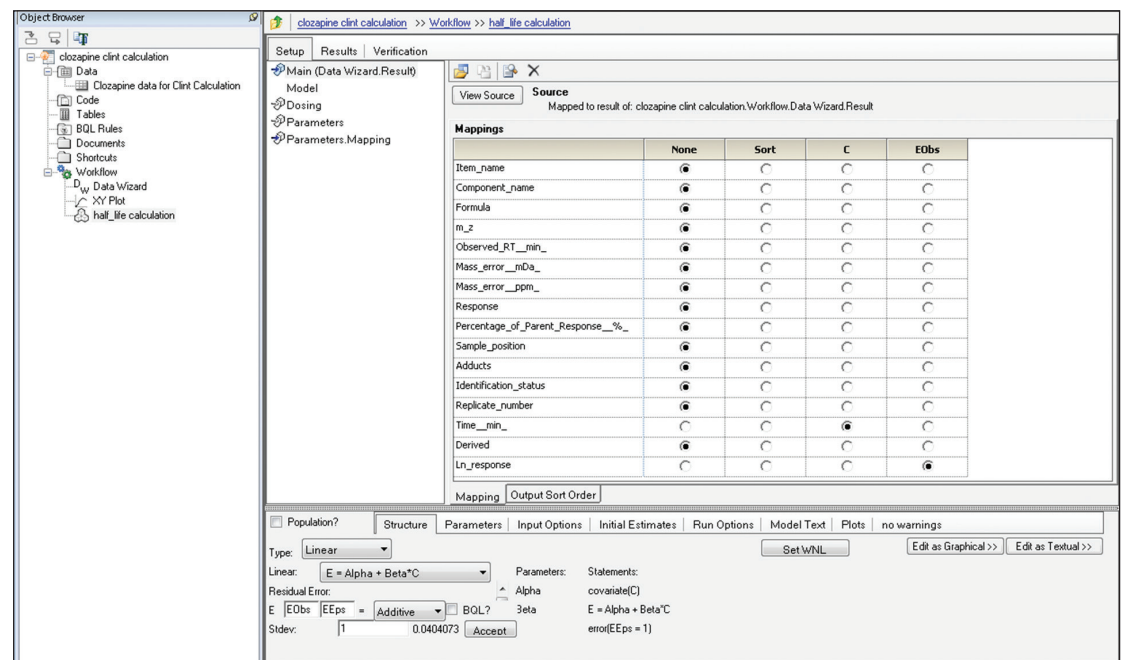

図 7. 時間に対する濃度の線形における WinNonlin Phoenix モデルのセットアップ

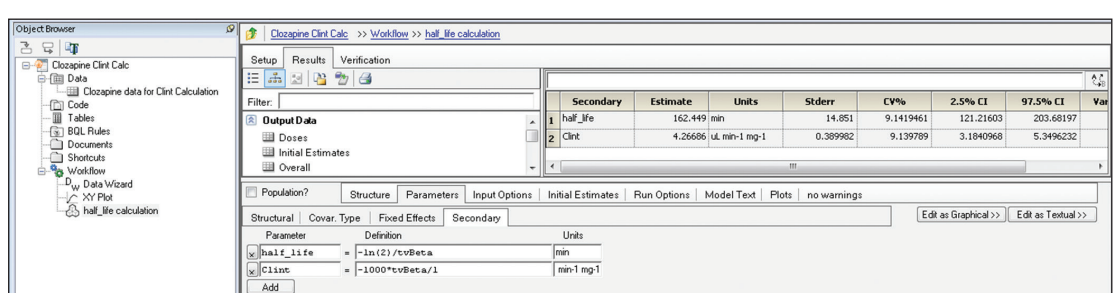

TECHNOLOGY BRIEF]

最終的に上記のステップは、図 9 のワークフローのように WinNonlin で保存されます。ワークフローは、 テンプレートとして保存され、今後のデータセットに適用されます。

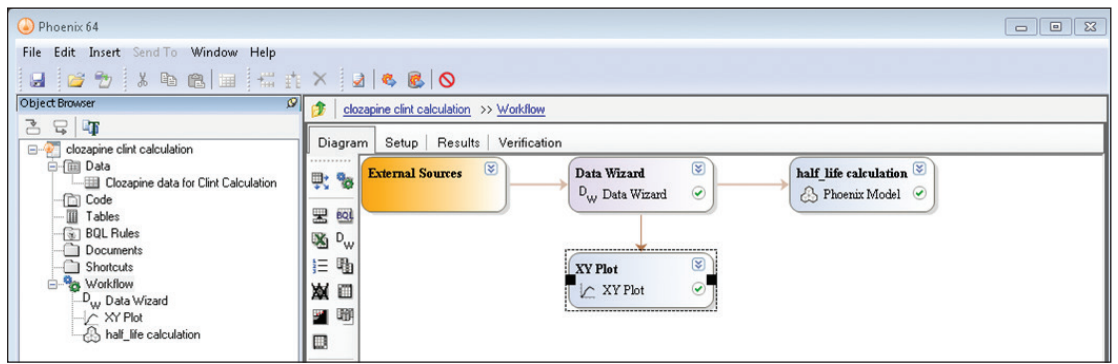

図 9. クロザピンデータのクリアランス計算における WinNonlin ワークフロー

#### **まとめ**

ソフトウェアパッケージ間でのデータの移動は、障壁となりうるものです。また手作業では間違いも起こり やすくなります。このテクノロジーブリーフでは、UNIFI ソフトウェアで測定し自動解析されたデータ が、サードパーティーのソフトウェアソリューションでの計算のために容易にエクスポートでき、DMPK 分野 においてシンプルでパワフルさも兼ね備えたソリューションをもたらすことをご紹介しています。UNIFI と WinNonlin のワークフローを組み合わせることで、ユーザーは、UNIFI からの今後のデータセットの容易な インポートや処理に加えて、将来の分析に対するこれらデータ一覧の保存が可能となります。ここでは、 ヒト肝ミクロソームを用いたクロザピンのクリアランス値推定に WinNonlin を使用した例をご紹介しました。

# **参考文献**

- 1. Bonn B, Leandersson C, Fontaine F, Zamora I. Enhanced metabolite identification with MSE and a semi-automated software for structural elucidation, Rapid Comm. Mass. Spectr. 2010; 24: 3127–3138.
- 2. Obach R S, Prediction of human clearance of twenty-nine drugs from hepatic microsomal intrinsic clearance data: An examination of in vitro half-life approach and nonspecific binding to microsomes, Drug Metab. Dispos. 1999;27:1350-9.

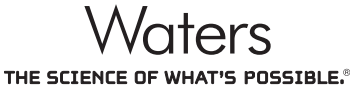

**日本ウォーターズ株式会社** www.waters.com 東京本社 ࠛ140-0001 東京都品川区北品川1-3-12第 5 小池ビル TEL 03-3471-7191 FAX 03-3471-7118 大阪支社 〒532-0011 大阪市淀川区西中島5-14-10 サムティ新大阪フロントビル IIF TEL 06-6304-8888 FAX 06-6300-1734<br>ショールーム する ま飯 ショールーム 東京 大阪 テクニカルセンター 東京 大阪 名古屋 福岡 札幌 富山

Waters、ACQUITY UPLC、UPLC、 Xevo、UNIFI および The Science of What's Possible は Waters Corporation の登録商標です。 その他すべての登録商標はそれぞれの所有者に帰属します。

©2014 Waters Corporation. Printed in Japan. 2014年5月 720004947JA PDF

図 8. データの線形モデルから計算されたクリアランス、t1/2、関連する統計値